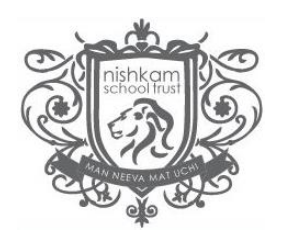

## **Logging in for the first time**

You should have received an email with your username and invitation code to access the MCAS Parent App. If you have not, please email [enquiries.NPSW@nishkamschools.org.](mailto:enquiries.NSWL@nishkamschools.org) When logging in **for the first time**, please click **'Redeem Invitation Code'** at the bottom of the web page.

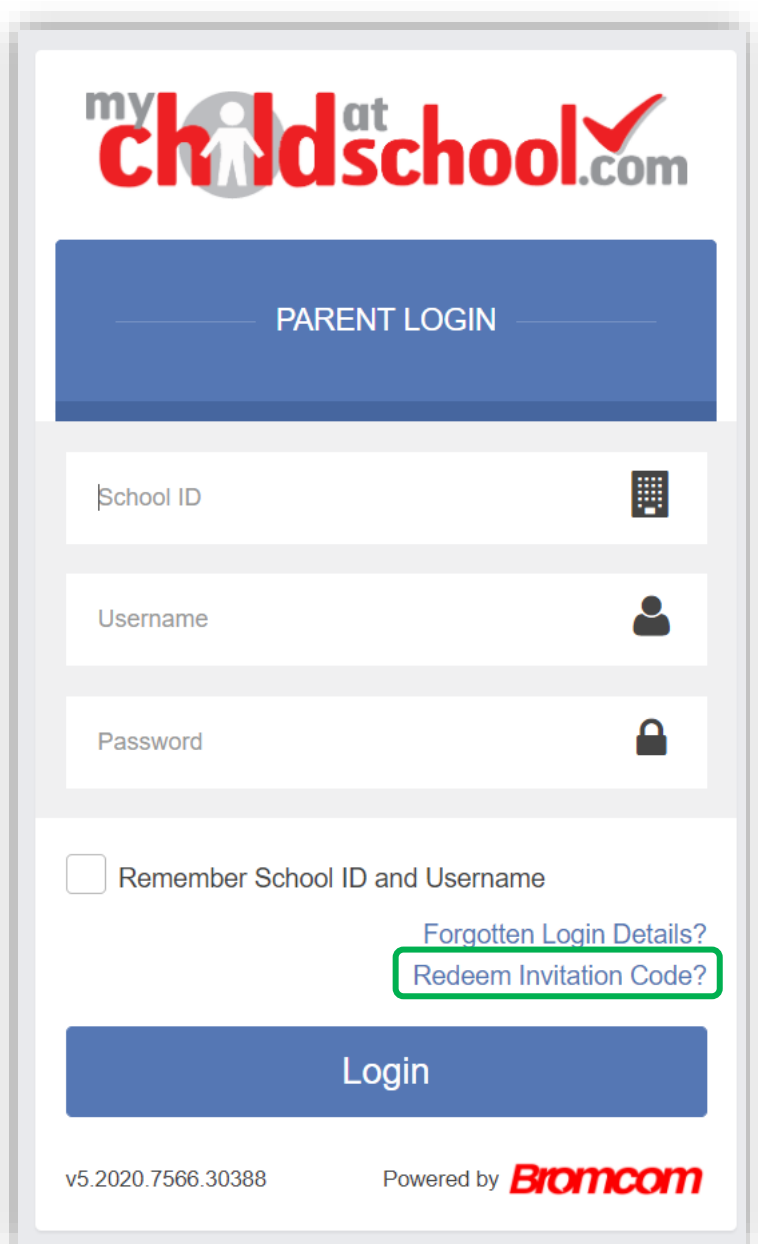

## The School ID is **12146**

1. Type in the School ID, your

## **username** and **invitation code**.

- 2. Tick the box 'I'm not a robot'.
- 3. Click 'Redeem Code'.

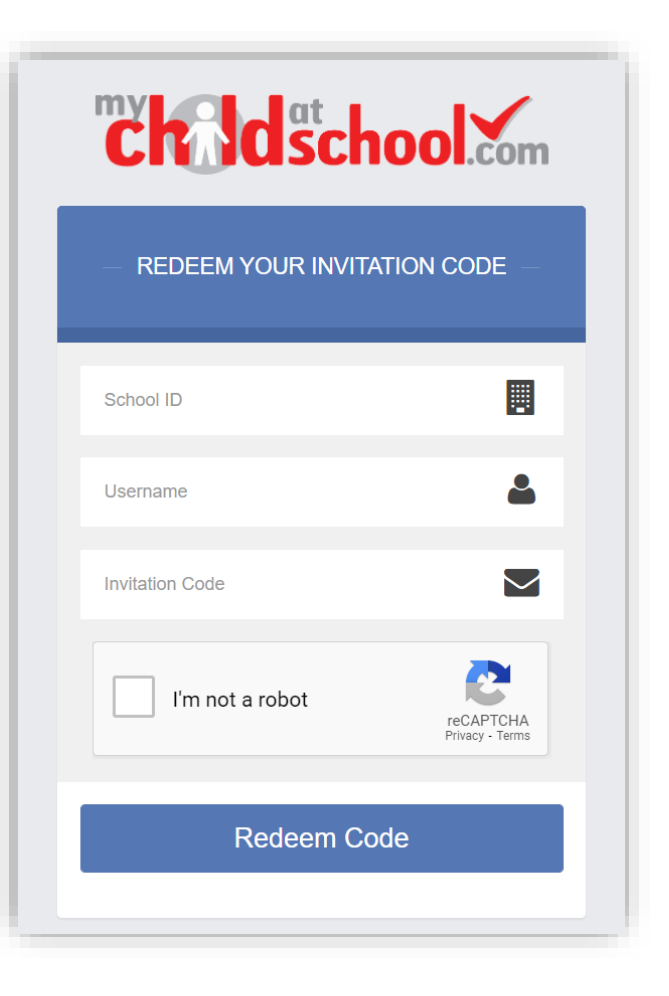

- 4. Enter your email address and confirm.
- 5. Create a password and confirm.

*Password Tip - Password must be 8 or more characters, 1 uppercase, 1* 

*lowercase, 1 numeric, 1 special character (eg "-\*\$!)*

- 6. Select your security question and enter an answer.
- 7. You may choose to "save account details"
- 8. Login using your new details.

*From this point forward, you will no longer need to use your invitation* 

*code. You will login using the school ID, your username (emailed to you)* 

*and your password.*